# **COMPUTERIZATION OF CHRISTIAN PILGRIMS**

**WELFARE BOARD** 

A CASE STUDY

OF OSOGBO OSUN STATE.

BZ

# ADENIYI TITUS ADEDEJI

PGD/MCS/98/99/742

THE

DEPARTMENT OF MATHEMATICS/COMPUTER SCIENCE
SUBMITTED TO THE POSTGRADUATE SCHOOL, FEDERAL
UNIVERSITY OF TECHNOLOGY MINNA, IN PATIAL
FULFILMENT OF THE REQUIREMENT FOR THE AWARD OF
POST GRADUATE DIPLOMA IN COMPUTER SCIENCE.

SEPTEMBER, 2000

# **CERTIFICATION**

This is to Certify that this Project Carried out by Mr. Adeniyi Titus Adedeji meets the requirement for the award of Post-graduate Diploma in Computer Science of Federal University of Technology. Minna, Niger State.

| Mal. Adudu Isah                      | Date |
|--------------------------------------|------|
| (Supervisor)                         |      |
|                                      |      |
|                                      |      |
|                                      |      |
|                                      |      |
|                                      |      |
| Dr. S.A Reju<br>(Head of Department) | Date |
|                                      |      |
|                                      |      |
|                                      |      |
| External Examiner                    | Date |

### **DEDICATION**

This project is dedicated to My Beloved Parents Pastor and Deac. G.A. Adeniyi (The Superintendent, The Apostolic Church, Osogbo Area). For their love and cares during the course of my studies in the school. Also to my dear one, Ruth Babalola. She is an epitome of patience and love.

### **ACKNOWLEDGEMENT**

I need to first and foremost express my profound gratitude to God, almighty for sparing my life and saw me through in the course of learning. With all sincerely, my special thanks goes to my project supervisor Mallam Audu Isah for his encouragement and advice throughout the period of writing the project. I also thank all my lecturers in the department for imparting on me sound and enviable education

Also, my appreciation goes to the staff and the management of Christian pilgrims welfare Board Osogbo, especially the erstwhile Executive Secretary of the Board, overseer C.A. Ojo for the help rendered during the course of the project. I wish to express my love for Engr and Mrs. M.A Olutoye (Lecturer in Chemical Engineering Dept. F.U.T Minna) for all help rendered for me during the time of my study in this University, may God be with you.

I can not complete this acknowledgement piece without mentioning my dearest one, Miss Bunmi Babalola for her companionship, prayer and love. Also, my younger ores, the Adeniyis; may God spare their lives to achieve greater things in life.

Finally, I appreciate the efforts of those who had one way or the other contributed to the success of this project. May God bless you all.

# TABLE OF CONTENT

| TITLE                                               | PAGES |
|-----------------------------------------------------|-------|
| CERTIFICATION.                                      | 11    |
| DEDICATION                                          | III   |
| ACKNOWLEDGEMENT                                     | IV    |
| ABSTRACT                                            |       |
| TABLE OF CONTENT.                                   | VI ·  |
| CHAPTER ONE:                                        |       |
| 1.0: THE BACKGROUND INFORMATION                     | I     |
| 1.1: GENERAL HISTORY OF THE CHRISTIANITY IN NIGERIA | ."1   |
| 1.2 HISTROCAL BACKGROUND OF CHRISTIAN IN NIGERIA    | 1-4   |
| 1.3: THE PURPOSE OF CHRISTIAN PILGRIMAGE            | 4     |
| 1.4: MODE OF OPERATIONS OF THE BOARD                | 4-5   |
| 1.5: OBJECTIVES OF THE PROJECT                      | 5     |
| 1.6: METHODOLOGY                                    |       |
| 1.7: JUSTIFICATION OF THE STUDY                     | 6     |
| CHAPTER TWO:                                        |       |
| 2.0: LITERATURE REVIEW.                             | 41    |
| 2.1: INTRODUCTION                                   | 7-8   |
| 2.2: HISTORY OF COMPUTER                            | 8-9   |
| 2.3: EMERGENCY OF COMPUTER IN NIGERIA               | 9-10  |
| 2.4: TRENDS AND DEVELOPMENT                         | 10    |

# CHAPTER THREE:

| . 2.0 | RESEARCH METHODOLOGY                   |       |
|-------|----------------------------------------|-------|
| 3.1   | PROBLEM DEFINITION                     | 11    |
| 3.2   | FEASIBILITY STUDY                      | 11-13 |
| 3.3   | FACT-FINDING TECHNIQUES                | 13-14 |
| 3.4   | DIFFICULTIES AND PROBLEMS ENCOUNTERED  | 14    |
| 3.5   | RECOMMENDED COMPUTER SYSTEM            | 14    |
| CHA   | APTER FOUR:                            | 1     |
| 4.0   | SYSTEM ANALYSIS AND DESIGN             | 24    |
| 4.1   | INTRODUCTION                           | 15-16 |
| 4.2   | DATA ANALYSIS                          | 16-17 |
| 4.3   | THE PROPOSED SYSTEM                    | 17-18 |
| 4.4   | INPUT AND OUTPUT SPECIFICATIONS        | 18    |
| 4.5   | PROGRAMME DEVELOPMENT                  | 18-22 |
| 4.6   | SYSTEM SPECIFICATIONS AND INSTALLATION | 22-23 |
| 4.7   | PHASE CONVERSION                       | 23    |
| 4.8   | DOCUMENTATION AND TRAINING             | 23    |
| CHA   | APTER FIVE:                            |       |
| 5     | SUMMARY AND RECOMENDATION              |       |
| 5.1   | SUMMARY                                | 24    |
| 5.2   | RECOMMENDATIONS AND CONCLUSION         | 24-25 |
| 5.3   | APPENDIX                               |       |

sea, Jericho, Bethlehem to mention but a few. All these places mentioned have their various significances in the Holy Bible. Christians go there to see for themselves those things read in the holy bible.

Right from the onset until the late 60s, Christian Pilgrimage has been a task done individually. Any intending pilgrim could embark on it when deemed fit. In other way round, interested members of certain Churches may decide to come together to embark on pilgrimage. During these periods, little or nothing was heard about the board for it was not yet in existence or given any official recognition.

The Christian Pilgrimage board came into existence after that of the Muslims Pilgrimage welfare board has been in existence. History reveals that Muslims and Christians pilgrimage boards were not a joint venture being carried out. That is to say, it started at different times and places. The Muslim Pilgrimage has been old as the religion itself; simply because it was a clear injunction from the Holy Quran. They (i.e. Muslims) embark, on Pilgrimage as fulfilling the injunctions read in the Holy Quran. In the case of Christianity, there was no any injunction specifically stated in the Holy Bible about the Pilgrimage. Devout Christians who see the need to embark on this kind of journey in order to see those scenes and places read in the Bible and this brings about a strengthening of faith in God. That is why Christians go and are encouraged to go on Pilgrimage.

Chief Obafemi Awolowo was the first to establish the first Pilgrimage board for the Muslim in the old western Region. It has to be noted that this has for long being existing in the Northern Region. When this started, it served as a motivating factor for Christians Pilgrimage

board to kick-off in the said region; since what is good for goose is also good for the gander. This start in the early 70s. and ever since, both boards (i.e. Christians and Muslims) have been operating side by side in most of the states. But, at the federal level in the past, it used to be called either national Christian board (NCB) and National Muslim board (NMB) respectively. Later, it has to be changed to office of pilgrim affairs (O.P.A) It encompasses both religions.

At the dawn of the political era, the government now saw a need to separate it, for both to operate independently. During this period, the office of pilgrim affair was being headed by a Director and Two Deputy Directors, both for Muslims and Christians respectively. After the separation, both boards have their individual directors. The main job of the office of pilgrim affair then was to: (i) Facilitates the reality and authenticity of the said pilgrims. (ii) It sees to the procurement of the visa and foreign exchange. (iii) The office also see, to the general welfare of the pilgrims. During this period, the office of pilgrim affairs has been under the ministry of foreign affairs. During General Sani Abacha's regime it was transferred to the Presidency. But today, it has been brought back to the Ministry of foreign affairs.

More so, it has to be noted that the Christians pilgrimage board has not yet been embraced in some states of the federation for reasons best known to them. But her presence is highly felt in the western states.

In Osogbo, which is the Capital of Osun State, the board stated in 1991 Immediately after the creation of the state; since it has been existing in the old Oyo State where it was carved out. The Government used to appoint for them the chairman and secretary to man the affairs of the board.

### 1.3 THE PURPOSE OF CHRISTIANS PILGRIMAGE

As earlier stated, that Christians embarking on pilgrimage to Holy Land is not a must; and since this is the case, why do people still go? The reasons are not far-fetched.

- (i) It is being carried out to strengthen the faith of the pilgrims seeing physically those things and places read in the bible.
- (ii) It makes the Christians know more about the Christian religion.
- (iii) It prepares us for the second coming of our Lord Jesus Christ.
- (iv) It enables the Christian to appreciate the work of Salvation of Jesus Christ on the Cross.
- (v) To visit those places and scenes that had been read in the Bible.
- (vi) It is also for the performance of Miracle.

### 1.3 MODE OF OPERATIONS OF THE BOARD

The Christian Pilgrimage board assists the intending pilgrims in the following ways: To facilitate the procurement of the documents for the journey like visa, exchange of currencies and others. They see to the comfort of the pilgrims in the visiting country. They also serve as the Pilot to all the sites the pilgrims intend to visit. Their mode of operations is simple and straightforward. This kind of journey is embarked on annually. Prior to that time, the board would have been announcing to the people concerned and those that are intrested would come for the forms that contain some questions to get necessary information from the pilgrims. The forms must be filled and submitted back to the secretary. After which,

the board would commence investigations about the pilgrims just to ascertain that they are not going their for dubious acts.

The interview would be conducted and successful candidates would start the preparations for the journey in which they do along with the board. The board normally open files for all pilgrims and keep them locked for reference purposes.

### 1.5 OBJECTIVES OF THE PROJECT

The objectives of the project are summarized below:

- (1) The Christian pilgrimage board in Osogbo must come to see the priority of computerization over the manual system.
- (2) Every users in the Organization must have understood the nitty-gritty of the said computerized system, not just a mirage, but be taught how it functions.
- (3) One must have been able to develop a simply program void of complexity that can suit the purpose of the organization.

### 1.6 **METHODOLOGY:**

This has to do with methods used in data collection. For one to be able to cover the required scope of the exercise, interview and observation methods are used. I put down some relevant questions (i.e. see the attached copy in the appendix) that cover the areas of interest. Through this questions. I was able to get some down-to-heart answers from the respondents.

These two methods mentioned above (Interview and observation methods) are not without their constraints. The most important of this is finance. This has to do with money spent in patronizing the respondents

time without numbers. Even when it is not convenient for them because of the nature of their jobs. Lot of interruptions from within and without, since they are civil servants. All these were endured to get the needed data. Details of this, will be mentioned or treated deeply under the research methodology in chapter three.

### 1.7 JUSTIFICATION TO THE STUDY

The study tends to examine the possibility of bringing automation into operations of Christian Pilgrimage board, Osogbo. Taking a cursory looks at this era, it can be easily noted that computers are taking over most of the operations. Most nations of the world are doing everything possible to harness the benefits computers offer. Of course, Nigeria is not left out of the struggle.

As part of the government move to introduce computers into every operations; it is deemed necessary by the writer to let the organization in view seeing the preference of the computerized system over the manual way of operations. This is the justified reason for embarking on the project.

### **CHAPTER TWO**

### 2.0 **LITERATURE REVIEW**.

### 2.1 INTRODUCTION

The growing presence of computer has in no small measure contributed to our progress in all spheres of life. No wonder the era or dispensation we are in is tagged a 'computer age'. The struggle has been so severe as the advanced nations of the world are daily cracking brains to improve on what has been on ground. The less-developed nations are involving in the same struggle to thoroughly harness the power of computer and register her presence in every nook and corner. The question is, why this craving so much? The answer is not far-fetched and this is due to multi-various uses of computer which almost make man redundant. Of course, the uses of computer vary than we can imagine, but few are mentioned here. Computers are used to prepare manuals, documents, letters, memos and other types of written communication. This has made paper work more efficient.

Also, computer's contributions to commerce can not be over emphasized, this include ware-housing, inventory management and keeping track of the movement of parcels by courier companies. Oil companies too are using computers to locate oil, coal, natural gas Electricity companies use computer to monitor their vast power network. In Transportation, computers are used to help run rapid transit systems, load containers ships, keep track of railroad, Cars, Flying of Airplanes, and keep them from colliding, and schedule airline reservations. They are also used in modern cars and motorcycles to monitor fluid levels, temperature

and electrical systems, also to improve fluid mileage. In most of the government activities like weather forecasting and river flow, processing immigrants, meeting out justice and taxes collection, computers are playing important roles in these areas.

More so, small computers can help in managing the farm in areas such as billing, crop information, cost per acre, fertilizer combinations, all these are in the Agricultural field. In Education, computers are used in the administration, record-keeping and accounting in secondary schools and tetiary institutions. Lastly, the computer is gradually getting into the home principally as an Educational tool for the Children. Adults often keep records and write letters and memos on computers. As a matter fact, computer will soon replace the video player and television in homes.

### 2.2 HISTORY OF COMPUTER

A Computer is an electronic machine which is capable of processing data in a wide variety of ways with an extremely high degree of speed and accuracy. Various events and discoveries had preceded what is known today as a computer. It originated in rudimentary form in china, around 1642 after the perfection of the earliest calculating device to Mathematician. It is called "ABACUS" This was then use in astronomical calculations.

Many scientists did a great exploit in their days to invent or discover one thing or the others. Few of them would be mentioned here. In 1620, Edmund Grunther invented a for-runner of the slide rule which was used the next two centuries to perform multiplications, divisions and other mathematical calculations. In 1617, John Napier developed a Napier bone

which was used to calculate Logarithm numbers and formed the logarithm tables being used in schools today. The development of the first real mechanical calculating device was built by an old-Frenchman called Blaise Pascal. Pascal called his machine digital counter. This machine can only add and subtract numbers. This was followed by another discovery by Chales Babbage, an English Mathematican. He started to design and develop the analytical engine in 1852. This could add, subtract, multiply and divide in automation sequence of 60 addition per minute.

From the 19<sup>th</sup> century onward, notable inventions and discoveries were recorded. John Attanasoft, a Mathematics professor of Iowa State College along with his assistant CLIFFORD-BERRY Completed a prototyped electronic computer in 1939. John V. Attanasoft was the first man to design and develope the first electronic computer. This was followed by ENIAC Computer in 1946 from the University of Pennsylvania. Since then, sky has been the limit (Electronic Numerical Integration and Computer.) "ENIAC"

### 2.3 EMERGENCY OF COMPUTER IN NIGERIA

It Started in the early 60's, when the first company, Nigerian Tobacco Company (NTC) Introduced computers and was later embraced by Nigeria Railway Corporation (NRC). These computers were mainly used for personnel records. University of Ibadan later followed with slight invention of using the computer in the area of scientific research and applications.

Today, things had changed. According to Ogis and Ododo (Computer users directory 1988) there were about 800 or more computer

installations. What about now? Is there any available and reliable statistics on this subject? I can actually say. Computers are infiltrating all nooks and crannies of the country.

### 2.4 TRENDS AND DEVELOPMENT

Record shows that computer has gone through different trends and stages in development. For instance, there are generations the computers had gone through and each generation marked a tangible improvement on the previous. But, the end has not come, the destination is not yet at sight. New innovations are emerging every minute of the day in computer industry. The ultimate is that, we are looking forward to a time when almost all the routine jobs will be done by computer. In nigeria, ours is to struggle and brace up to catch up with the developments. There fore, every hand must be on deck to seeing this dream being actualized in due time.

### CHAPTER THREE

### 3.0 RESEARCH METHODOLOGY

3.1 **PROBLEM DEFINITION:-** This deals with the nature and the scope of the problem. It would enable one to aim at the target accurately without loosing focus. If the problem is incorrectly defined, the study will address the wrong issues. And that is the reason for this section in particular.

The study tends to look critically at the organizational structure of the said board; which include the followings: Database, which could be defined as an organized and integrated collection of information. This consists of method of Data Processing, files Organization and storage, file movement, information dissemination and retrieval. An indepth study of the above will definitely reveal the current system being used in the operations. Is there any fault in the existing system? How can the problems be solved? Is there an alternative method in place of the existing one? These are the definite problems that the study tends to address.

### 3.2 FEASIBILITY STUDY

The purpose of the feasibility study is to check out the possibility of bringing in automation to replace the existing system. Before much effort is put into the project, the study should be carried out as early as possible. This involves three main sub-headings. Technical feasibility, operational feasibility and Economic feasibility. Without any doubt, replacing the manual system of operation with the computerized one is technically feasible. The needed technology (i.e hardwares and softwares e.t.c.) are

available. Since, technology as advancement has been the struggle over the year, the issue at stake is not exempted.

To test if the proposed project is operationally feasible, it has to do with knowing whether the proposed solution can fit into the existing operations. With the brief interactions one has with the management and the potential users, the idea is highly welcome. From my critical analysis, it fits into the existing operations without any fear. The last and the most important aspect of the feasibility study has to do with asking whether finances are available for the implementation of the proposed system and whether the money spent is recovered by profits or better services. The only weapon to determine the economic feasibility of any proposed project is through a <a href="COST-BENEFIT ANALYSIS">COST-BENEFIT ANALYSIS</a>. The main purpose of this analysis is to find out whether it is economically worth while to invest in the project. Some of the elements of cost that are presented and considered by the management are:

- (a) Equipment Cost:- Which involves the cost of purchasing computers and the peripheral devices.
- (b) Installation Cost:- This has to do with furnishing and availability of the computer room conducive for the operations.
- (c) Development Cost: It Involves software's consultancy and costs of change over.
- (d) Personnel cost:- The staff training and recruitment, staff salaries, allowances and the rest.
- (e) Operating Cost:- This consists of the consumable materials like Diskettes, Stationaries e.t.c. Also, the maintenance costs are included. All these are

dully considered and the benefits to be derived are not in monetary term, but rather in satisfactory services. Few of these are:

- (a) The data processing would be made faster
- (b) The numbers of workers to be employed will be minimized
- (c) The problem of file storage, safety and security is taken care of.
- (d) The case of missing files will be saved.

After a critical analysis of the costs and benefits, it could be said that the project is economically feasible, having seen (i.e. the Management) the benefits involved. The board is directly under the government and they are ready to fund the project If the money is going to be spent judiciously.

### 3.3 FACT – FINDING TECHNIQUES

As already mentioned in the previous chapter, both the interview and observation methods were used to source the necessary information needed. I used the interview method simply because, it afforded me the opportunity to have a personal interaction with the respondents. Also, it allowed me to be able to explain ambiguous and confusing questions to the respondents. The second method used is that of the observation. This enabled me to directly observe things personally and thereby minimize the possibility of incorrect data being gathered. This has enabled me to discover the following problems with existing system.

- (i) The organization employs large number of people resulting in high wage bill.
- (ii) The data processing is always very slow.

- (iii) Those in charge of files handle it carelessly and this invariably lead to mutation and destruction of important information
- (iv) The storage is loaded with much files that contain the data of those who had embarked on pilgrimage in the time past.
- (v) Several cases of missing files when needed were also discovered.

### 3.4 DIFFICULTIES AND PROBLEMS ENCOUNTERED.

Of a truth, there is not any fruitful venture that is without her hitch. During the project work, a lot of difficulties and problems came my way. This is made manifest during the data collection process. One needs to embark on various trips and visits to where the data were collected. Also, non-availability of the respondents, since they are civil servants, they could be sent on errand at any point in time. One has to keep on coming, even at the appointed time, they may not be available. All these placed a serious financial demands on the writer.

But, all the problems and difficulties notwithstanding, they are part and parcel of life and what made the whole exercise an exciting one.

### 3.5 RECOMMENDED COMPUTER SYSTEM

This section has to do with the computerization of the board to replace the current and existing system in the organization. It involves the program to be written and the running of the program to suite the desired purpose; details of this, shall be dealt with fully in the subsequent chapters.

### **CHPTER FOUR**

## SYSTEM ANALYSIS

4.1 **INTRODUCTION:-** This is to further highlight the full details of the current system. It includes its procedures, information flows, methods of work organization and control. First and foremost, let study the organizational analysis. The diagram below would be of a great help in this regard.

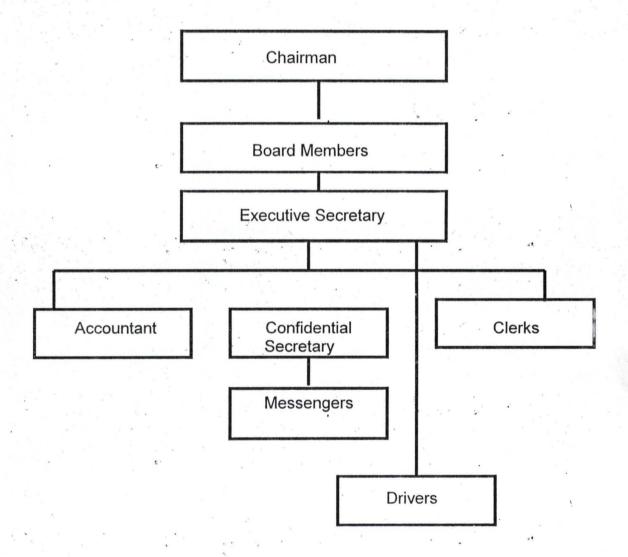

From the above, the Chairman is a part-time member of the board, so also the other board members. The board meets twice a year to discuse about the progress of the board and other vital Issues. The chairman and board members are picked from various local government in the state.

The Executive Secretary is the most senior officer in the administrative set-up of the Christain Pilgrimage board. He is a full time worker (i.e. Civil Servant) So also are the other workers under his authority. The Executive governor of the state has the sole authority to oppoint the Executive Secretary or to remove as the case demands. He (i.e. Executive secretary) runs the organization. Under him are the Accountant that keeps the financial records of the organisation. Of a truth, the board is a public corporation that render services to the entire public; hence, it is not profit oriented. The funding of the organization is the sole responsibility of the state government. Also, the money received via the sales of forms, donations from the people are used in the running of the board. The Confidential Secretary is directly responsible to the Executive Secretary in matters that affect the organization. The returned forms are sent to the Confidential Secretary for though analysis before passing them to the Executive Secretary. The Drivers and Messengers are errand men of the Organization.

4.2: **DATA ANALYSIS:-** The main data are supplied by the intending pilgrims via the forms sold out. The form is titled, "Osun State Christian Pilgrms Registration form". The form is so designed in such away that the intending pilgrims supply the board with the necessary information

that covers different scopes. This leads us to the analysis of the existing system used in processing the data (i.e. see the appendix for the sample of the form).

The forms already filled and submitted enable the board to know the numbers of the forms sold and submitted. This would enable them to personally make the necessary arrangement about the journey for each individual. Each form must be gone through one after the other in order to have a proper understanding of each personal data. External arrangements to be made vary from accommodation, procurement of visa and other relevant documents. All these are done manually for proper documentation and for necessary action before and after the Pilgrimage. For proper understanding, this is how the data processing is being done manually. An individual pilgrim has a file with the board after the submission of the form. These files are kept in metal filling cabinet for safety and security. For instance, the files of all those who had participated in the Pilgrimage since the inception of the board in 1992 are all kept. It is very obvious that there would be a lot of problems with this manual system in term of files security and retrieval e.t.c. The details of this had been fully discussed in Chapter III under the problems with the existing system.

THE PROPOSED SYSTEM:- At this point, it has to be noted that the manual system of operations can not be completely eliminated, but to work along side with the new system. (i.e. Computerized System) since not everybody is computer literate. The usual forms must be sold and the pilgrims fill in the necessary data and return to the board. This goes

for all the pilgrims. After the submission, the computer operator would collate the data of every Pilgrim. Instead of opening separate files for each person as in the case of manual system, a single file is expected to be opened with the name given to it; and this name must be the one that can be easily remembered. This is what we call the data base file.

After all these, the forms can then be discarded, since it has been inputed into the computer system. At any point in time, the files of those who had for long time participated in the pilgrimage can be easily retrieved when the need arises without any difficulty. The safety of the files is guaranteed since there is a provision for back-up incase of any diaster. It saves the board the problem of storing files upon files in the storage there by occupying space unnecessarly. The detail of the benefits of the new system have been discussed in the previous chapter.

- INPUT AND OUTPUT SPECIFICATIONS:- Input specifications are the input into the program. They are the names of the pilgrims that obtained and submitted the forms via the input device, (i.e.the keyboard.) Out put Specifications are the output from the forms and they are the names of the pilgrims. The reports could either be in a hardcopy or visual standard output device. (i.e. Monitor and printer).
- organization has to do with the registration of the intending pilgrims, pilgrims' welfare and annual report's presentation. Simple program has been written to take care of the tasks. The language used in writing the program is "DBASE4". The choice of the used language is due to the followings:

It is users-friendly; which can allow even a novice to run the program. It also arranges data in a good order, that one could easily access the records when the need be.

For proper understanding, I would like to give some introduction to the language. The Dbase package is the best-selling relational database package on the market. The current version of Dbase, that is DbaseIV envolved from DbaseIII plus. However, in using DbaseIII plus, users need to have certain programming and systems development skills not usually found in the general public. This ambiguity led to the discovery or an improvement of a package known as DbaseIV. This version has the ability to network and a full-featured user interface. The new interface operates by menu selections and thereby avoids making the user enter instructions from a dot prompt. This means that a user can concentrate on solving a problem rather than spending time learning Dbase language rules. It has to be noted also that DbaseIV operates in Dos environment. (i.e. Dos: Disk operating system.)

(a) PROGRAM DESCRIPTION: The form that is the source of the pilgrims' data has been coded in DbaselV language. (i.e. source code) The program is written is such a way that it can count the number of forms sold out with form number on each form and only the returned forms would be processed and called for the interview. It will ignore those forms not returned. This would give a comprehensive firgures of the number of forms sold and number of the returned forms and those that did not submit back. Also, the program is able to sort during the processing, the numbers of the pilgrims from each local government. It

may display it on the screen, print them out as output or save them in the designated file. It all depends on the instruction given. The same thing goes for those that want accommodation provided by the board and vice-versa. Those live on special diet and those that returned back home after the pilgrimage. The program can either display, print or save into the file as required. Any of these records could be modified as the case may be. The same process is to be repeated anytime or year people go on pilgrimage. At any point in time records of any of the estwhile pilgrims could be retrieved as when needed. All these would help in making the processing faster and a comprehensive report could be generated.

(b) PROGRAM USERS' MANUAL:- Once the system is booted, Click on a small symbol at the bottom of screen written on it is, "Start". This would display some programs on the screen; then move your mouse to program and click on Ms-Dos prompt. It will display C:\ WINDOWS>. Then type CD (i.e change directory) \DBASEIV. The whole thing would look as this: C:\WINDOWS > CD\DBASE4 then press enter, it will display: C:\ \DBASE> then use your key board to type Dbase4, press enter key. It will look like this: C:\ \DBASE> DBASE4, then press enter key. This proceedure has brought us to DBASEIV environment.

HOW TO RUN THE PROGRAM: it is worth while to note that the programe is menu driven. At Dot prompt (.) type, using key board: "Set default to A", since it is being run on the diskette. By this, the diskette that contains the program must have been inserted into 'A' drive. After this is typed, press enter and type this command; "Do Pilgrim" and press enter twice. It would automatically display the main menu of this format:

### Main Menu:

- (i) New form
- (ii) Modify records
- (ii) Enquiries
- (iv) Exit

Any of these menus could be called using arrow keys on the key board. New form is for the registration forms, for as many forms sold out and individual data of the intending pilgrims is entered. If any changes is to be effected, the modify records menu is called out and necessary modification could be done. When the enquires' menu is called for, it would display another set of menu of this format:

### Enquiries

- (i) Local government
- (II) Accommodation
- (III) Special diet
- (iv) Those that returned.

More so, each of these menu could be called by typing the number alloted to it and press enter. The local government displays the numbers of pilgrims from each local government of the state. The same thing goes for the remaining three enquiries. The exit would close-up the main menu.

Exit the DbaseIV, there are two ways to exit DbaseIV. Both methods return you to the Dos Prompt after properly closing opened files. The message \*\*END RUN DbaseIV is displayed above the Dos

prompt. The first involves selecting the set up option from the menu and then higlighting the Quit DbaseIV option. The second involves dropping to dot prompt (.) by pressing the ESC key, one or more times. Once you are in the dot prompt. Enter the command, 'Quit.'

### 4.6 SYSTEM SPECIFICATION AND INSTALLATION

- (a) SYSTEM SPECIFICATION: The following will be needed by the board:
- (1) Pentium 233 MH3 (Processor & board)
- Hardisk 6.4. GB (Seagate)
- Memory 64 Megabites
- 15" Monitor (CTX)
- Key board, Mouse & Mouse pad.
- CD Rom 50x
- 3.5. Floppy disk drive
- UPS-back up. (650 watt)
- (2) **ACCOMMODATION**:- it involved good computer room, Table, Chair and air-conditioner.
- (3) SOFTWARES:- MS-DOS operating system version 6.00
- (4) CONSUMABLES: Diskettes (Maxwell) 3.5, plain papers, Ribons e.t.c.
- (b) **INSTALLATION:** Befitting environment must be made ready, the softwares and hardwares materials as stated above in the system specification. The help of a hardware engineer must be employed to instal the softwares. This is outside the scope of this project.
- (c) **IMPLEMENTATION:-**This is the process of coding, testing and documenting the programs. It has to do with making the program fully operational. It involves applying the program to solve the problem it is

meant to solve. The program has been test and found working. This was done by supplying some data and the expected result was generated. Other things involve in the documentation has been mention under the general description and running of the program.

4.7 PHASE CONVERSION:- This has to do with changing over to the new system. This stage of a truth is very crucial. But, for the work at hand, it is observed that the board can not do completely away with the old system. The old system has to go along side with the new system. Things like sales of registration forms before the computer operator key the data in to system. In line with this, I recommend pilot running system of change over for the organization.

### 4.8 DOCUMENTATION AND TRAINING:

- (a) **DOCUMENTATION:-** This has to do with full comprehensive reports of the whole process of the program; so that, in the absence of the original programmer; merely reading through the documentation can understand what it entails. There is no point in repeating words, details of this has been dealt with under program description and the runing. (i.e. see 4.5.)
- (b) THE TRAINING NEEDED:- The potential users of the system are expected to undergo two-weeks in-door training to eable them to appreciate computer and its operation. Emphasis would be placed on data procssing, entry and other relevant operations. I would rather suggest that even the top management officers can participate in this training, for it would be of a great help to them as well. At the same time, the management should make necessary provisions for the users to constantly upgrading their knowledge of computer.

### CHAPTER FIVE

### 5.1: SUMMARY

In this study, an Indepth analysis of the operations of christian pilgrims welfare board, Osogbo, Osun State has been throughly examined. The followings stated have been seen as factors limiting the effectiveness of the board in term of services rendering.

Firstly, the current system (i.e. Old) leads to employment of large number of people which result in high wage bill.

Secondly, data processing is always very slow in all ramifications; this leads to consumption of much time and efforts.

Thirdly, poor file handling resulting in destruction and mutilation of vital documents.

Fourthly, the files safety is not guarantee and the security of the files is under a serious threat.

Lastly, the operation of the board is prone to a serious error.

This has led to the development of program that if fully embraced and implemented, will go a long way to minimize, if not completely eradicated. The only thing that makes this type of project ineffective is lack of enough finance to execute the project. But the study has been able to analyse the cost-benefit effects of it. Since the services to be derived is higher than the cost incurred.

### 5.2 RECOMMONDATION AND CONCLUSION

In light of the above mentioned points, I there by recommend that government should provide enough funds to execute the program wholly

and not partially, since the board is not a profit oriented organization.

Effectiveness and the efficiency of the service rendering will be enhanced if the project is executed.

That the language used in writing the program is DbaseIV. And because of the special facilities it possesses, it has been able to solve all the problems is designed to solve.

On this note, it is pertient to emphasise the fact that government should give her maximum financial support for proper execution of the project. We are aware of the fact that government has many other outlets where her finances go to, but her priority must be set right to give support to those projects that can boost the technological advancement of the nation.

We are in a computer age in which every daily routine done manually is becoming obsolete. Hence, the Christain pilgrimage board must not be left out of the struggle; for computerization has now been the order of the day. To butress this point, I guess the recent visit of the America president, Bill cliton observed the level of computer illiteracy in Nigeria and immediately after his departure, President Obasanjo declared that his administration is mapping out strategies to make Nigerians computer literates. If that is intensified, it will allow our various organizations to computerize their operations.

Conclusively, In making this laudable project a reality, all hands must be on deck to contribute his or her quota to the success of the project. High level of efficiency, speed, accuracy and effectiveness will definitely crown her execution.

### REFERENCES:

Allen, w.w. and Klooster, D.H. (1989):Integrated softwares for word processing

spreadsheet and database. South-

west publishing co., Ohio. 1st

Edition.

Badmus, R.O (1999):

Introduction to computer system.

(Lecture notes of post-graduate

diploma students in computer

science.) (Unpubl.)

Badmus, R.O. (2000)

System Analysis & Design (Lecture

notes of postgraduate diploma

students in computer-science)

(Unpublished)

Fapohunda, Akin. (1995):

Understanding and using micro-

computer. Aflon Ltd.; Abuja. 1st

Edition.

Hakimi, D. (2000): -

Harry. R..B. (1975):

Database management systems

(Lecture notes of postgraduate

diploma students in computer

science) (Unpublished)

A short History of the early church.

B. Eerdmans publishing com.,

Michigan. 1983 Edition.

Matihijs, M. and James E.B.(1985):

The portable computer book.

Published by Arrays, inc., Los

Angeles.

Ojo, C.A. (1998):

Brief history of christian pilgrims welfare board in Osun state. (Report Presentation).

### Journal

A law to provide the establishment of Osun state pilgrims board. (Extract)

# FEDERAL UNIVERSITY OF TECHNOLOGY MINNA. SCHOOL OF POSTGRADUATE DEPT. OF MATHEMATICS/COMPUTER SCIENCE TOPIC:- COMPUTERIZATION OF CHRISTIAN PILGRIMS BOARD, OSOGBO. OSUN STATE.

### INTERVIEW QUESTIONS

- 1. Can you please tell us how this body started in Nigeria?
- 2. How did it start in Osun State?
- 3. What are the motives behind her establishment.
- 4. What roles or functions does it play?
- 5. How does it operate? (i.e. Mode of operation)
- 6. How do you process your data?
- 7. What are the problems encountered?
- 8. Do you have computer in your organization? If yes, what do you use it for?
- 9. How do you source funds in the board?
- 10. What is your own opinion about the computerization of your operations in this board.
- 11. Would you not see it as a capital project that can not be financed?
- 12. What is the numerical strength of your work force.
- 13. How do you asses you progress in this board?.
- 14. Are there any journals of documents that can be of help?
- 15 What is the average numbers of those embark on pilgrimage yearly?
- What other things do you want us to know about this board.

OSUN STATE CHRISTIAN PILGRIMS WELFARE BOARD OFFICE OF THE EXECUTIVE GOVERNOR, OSOGBO.

A FINAL PROJECT BY

ADENIYI TITUS ADEDEJI PGD/MCS/98/99/742

Press ENTER key to cont...

10:33:32 am

OSUN STATE CHRISTIAN PILGRIMS WELFARE BOARD OFFICE OF THE EXECUTIVE GOVERNOR, OSOGBO.

A FINAL PROJECT BY

ADENIYI TITUS ADEDEJI PGD/MCS/98/99/742

Press ENTER key to cont...

10:33:32 am

OSUN STATE CHRISTIAN PILGRIMS WELFARE BOARD OFFICE OF THE EXECUTIVE GOVERNOR, OSOGBO.

OSUN STATE CHRISTIAN PILGRIMS WELFARE BOARD, OSOGBO

Use the UP and DOWN ARROW keys to make selection and press ENTER key

New Forms for applicant(s)

06/09/2000

9:35:42 am

OSUN STATE CHRISTIAN PILGRIMS WELFARE BOARD, OSOGBO

=========MAIN MENU======== NEW FORMS MODIFY RECORD(S) ENQUIRY EXIT

Use the UP and DOWN ARROW keys to make selection and press ENTER key

New Forms for applicant(s)

### ENQUIRY

- ENQUIRE BY LOCAL GOVERT.
  THOSE THAT NEED ACCOMMODATION [2]
- THOSE ON DRUG [3]

1.

- [4] THOSE THAT RETURN
- EXIT TO MAIN MENU [5]

Enter your choice (1-5): 0

9:55:04 am

### ENQUIRY

- ENQUIRE BY LOCAL GOVERT.
- THOSE THAT NEED ACCOMMODATION [2]
- [3] THOSE ON DRUG
- THOSE THAT RETURN [4]
- EXIT TO MAIN MENU [5]

Enter your choice (1-5): 0

#### OUTPUT MENU

- [1]...SEND OUTPUT TO SCREEN
- [2]...SEND OUTPUT TO PRINTER
- [3]...SEND OUTPUT TO FILE

  Enter choice (1-3): 0

9:56:11 am

#### OUTPUT MENU

- [1]...SEND OUTPUT TO SCREEN
- [2]...SEND OUTPUT TO PRINTER
- [3]...SEND OUTPUT TO FILE

Enter choice (1-3): 0

# OSUN STATE CHRISTIAN PILGRIMS WELFARE BOARD, OSOGBO

#### EQUIRY ABOUT THOSE THAT NEED ACCOMMODATION

NUMBER OF PILGRIMS THAT NEEDS ACCOMMODATION:

9

TOTAL NUMBER OF PILGRIMS:

17

Are you O.K (Y/N) Y

06/09/2000

OSUN STATE CHRISTIAN PILGRIMS
WELFARE BOARD, OSOGBO

10:09:08 am

EQUIRY ABOUT THOSE THAT NEED ACCOMMODATION

NUMBER OF PILGRIMS THAT NEEDS ACCOMMODATION:

9

TOTAL NUMBER OF PILGRIMS:

17

Are you O.K (Y/N) Y

## OSUN STATE CHRISTIAN PILGRIMS WELFARE BOARD, OSOGBO

#### EQUIRY ABOUT THOSE THAT RETURNED BACK

NUMBER OF PILGRIMS THAT CAME BACK:

8

TOTAL NUMBER OF PILGRIMS :

17

Are you O.K (Y/N) Y

06/09/2000

OSUN STATE CHRISTIAN PILGRIMS WELFARE BOARD, OSOGBO

10:08:27 am

EQUIRY ABOUT THOSE THAT RETURNED BACK

NUMBER OF PILGRIMS THAT CAME BACK:

8

TOTAL NUMBER OF PILGRIMS :

17

Are you O.K (Y/N) Y

#### OSUN STATE CHRISTIAN PILGRIMS WELFARE BOARD, OSOGBO =EDIT APPLICATIONS=

SURNAME: ADE FORM NO.: 4444

OTHER NAMES: TITUS

RESIDENTIAL ADDRESS: NO 1KUTA RD. PERMANENT OR CONTACT ADDRESS: ABOVE

DATE OF BIRTH 19/06/1960 AGE: 40 HOME: OSOGBO

NATIONALITY: NIGERIA STATE OF ORIGIN: OSUN

STATUS: MARRIED CHURCH: BAPTIST CHURCH, OSOGBO

DENOMINATION

LOCAL GOVERT .: OSOGBO

DENOMINATION: BAPTIS

CHURCH ADDRESS: CHURCH RD., OSOGBO

DISTRICT: OSOGBO

MARITAL STATUS: MARRIED

LOCAL GOVERNMENT: OSOGBO

YEAR OF BAPTISM: 1990COMFIRMATION: 19

NEXT OF KIN: MR. ALIU BABA

NEXT OF KIN: MR JULUS OLU

PASSPORT NO.: 12DATE: 12/11/1999

WHERE: OSOGBO

PLACE: OSOGBO EXPIRY DATE: 10/10/200LAST PILGRIMAGE YEAR: 1999 DURATION: 2 WEEKS WANT ACCOMMODATION: Y ON DRUG: Y

DATE SUBMITTED: 11/10/20QUALIFIED: YSELECTED: Y APPROVED: Y PARTICIPATED: Y

RETURN BACK: Y

NAME OF SPOUSE: MRS TOPE OLU

OTHER NAMES: TITUS

Edit More Forms? (Y/N) Y

06/09/2000

OSUN STATE CHRISTIAN PILGRIMS WELFARE BOARD, OSOGBO . =EDIT APPLICATIONS=

9:49:29 am

SURNAME: ADE FORM NO.: 4444

RESIDENTIAL ADDRESS: NO 1KUTA RD.

PERMANENT OR CONTACT ADDRESS: ABOVE

DATE OF BIRTH 19/06/1960 AGE: 40 HOME: OSOGBO LOCAL GOVERT.: OSOGBO NATIONALITY: NIGERIA STATE OF ORIGIN: OSUN OCCUPATION: CLERGY CHURCH: BAPTIST CHURCH, OSOGBO STATUS: MARRIED

DENOMINATION: BAPTIS

CHURCH ADDRESS: CHURCH RD., OSOGBO

DISTRICT: OSOGBO

MARITAL STATUS: MARRIED

NEXT OF KIN: MR JULUS OLU

LOCAL GOVERNMENT: OSOGBO

YEAR OF BAPTISM: 1990COMFIRMATION: 19

NEXT OF KIN: MR. ALIU BABA

PASSPORT NO.: 12DATE: 12/11/1999

NEXT OF KIN: MR JULUS OLU

PASSPORT NO.: 12DATE: 12/11/1999

PLACE: OSOGBO WHERE: OSOGBO

EXPIRY DATE: 10/10/200LAST PILGRIMAGE YEAR: 1999
DURATION: 2 WEEKS WANT ACCOMMODATION: Y ON DRUG: Y

DATE SUBMITTED: 11/10/20QUALIFIED: YSELECTED: Y APPROVED: Y PARTICIPATED: Y

RETURN BACK: Y NAME OF SPOUSE: MRS TOPE OLU

Edit More Forms? (Y/N) Y

06/09/2000

OSUN STATE CHRISTIAN PILGRIMS WELFARE BOARD, OSOGBO =EDIT APPLICATIONS=

9:49:30 am

FORM NO.: 4444 SURNAME: ADE RESIDENTIAL ADDRESS: NO 1KUTA RD.

OTHER NAMES: TITUS

PERMANENT OR CONTACT ADDRESS: ABOVE DATE OF BIRTH 19/06/1960 AGE: 40 HOME: OSOGBO LOCAL GOVERT.: OSOGBO NATIONALITY: NIGERIA STATE OF ORIGIN: OSUN OCCUPATION: CLERGY STAT JS: MARRIED CHURCH: BAPTIST CHURCH, OSOGBO

DENOMINATION: BAPTIS

SET STATUS OFF SET TALK OFF SET SCORE OFF SET ECHO OFF SET CENTURY ON DO PERSONAL

DO MAIN\_DEF DO TITLE ACTIVATE POPUP MAINMENU

> CLEA QUIT

```
PROCEDURE PERSONAL
CLEA
@5,10 TO 18,70 DOUBLE
@7,14 SAY " OSUN STATE CHRISTIAN PILGRIMS WELFARE BOARD"
@8,14 SAY " OFFICE OF THE EXECUTIVE GOVERNOR, OSOGBO."
@13.14 SAY "
                 A FINAL PROJECT BY"
@15,14 SAY "
                ADENIYI TITUS ADEDEJI"
@16,14 SAY "
                  PGD/MCS/98/99/742"
@22,18 SAY " "
WAIT "Press ENTER key to cont..."
RETURN
PROCEDURE MAIN DEF
DEFINE POPUP MAINMENU FROM 7,27 TO 13,60
DEFINE BAR 1 OF MAINMENU PROMPT "=====MAIN
MENU======" SKIP
DEFINE BAR 2 OF MAINMENU PROMPT "
                                      NEW FORMS
     MESSAGE "New Forms for applicant(s)"
DEFINE BAR 3 OF MAINMENU PROMPT "
                                      MODIFY RECORD(S)
     MESSAGE "Make changes to existing record(s)"
DEFINE BAR 4 OF MAINMENU PROMPT "
                                        ENQUIRY
     MESSAGE "Make enquiry about unallocated land"
DEFINE BAR 5 OF MAINMENU PROMPT "
                                         EXIT
     MESSAGE "Leave the program"
ON SELECTION POPUP MAINMENU DO MAIN
RETURN
PROCEDURE MAIN
DO CASE
     CASE BAR() = 2
           DO ADDREC
     CASE BAR() = 3
           DO MODIFREC
     CASE BAR() = 4
           DO ENQREC
     CASE BAR() = 5
```

#### ENDCASE RETURN

## PROCEDURE DATA @5,20 SAY "SURNAME:" GET MSURNAME PICT "@!" @5,42 SAY "OTHER NAMES:" GET MONAMES PICT "@!" @6,2 SAY "RESIDENTIAL ADDRESS:" GET MREADD PICT "@!" @7,2 SAY "PERMANENT OR CONTACT ADDRESS:" GET MPERADD PICT "@!" @8,1 SAY "DATE OF BIRTH:" GET MDOB @8,25 SAY "AGE: " GET MAGE PICT "99" @8,34 SAY "HOME:" GET MHOME PICT "@!" @8,53 SAY "LOCAL GOVERT.:" GET MLG PICT "@!" @9,2 SAY "NATIONALITY:" GET MNATION PICT "@!" @9,25 SAY "STATE OF ORIGIN:" GET MSTATE PICT "@!" @9,52 SAY "OCCUPATION:" GET MOCCUPY PICT "@!" @10,2 SAY "STATUS:" GET MSTATUS PICT "@!" @10,20 SAY "CHURCH:" GET MCHURCH PICT "@!" @10,58 SAY "DENOMINATION:" GET MDENO PICT "@!" @11,2 SAY "CHURCH ADDRESS:" GET MCHURADD PICT "@!" @11,43 SAY "LOCAL GOVERNMENT:" GET MCLG PICT "@!" @12,2 SAY "DISTRICT:" GET MDIST PICT "@!" @12,22 SAY "DIOCESE:" GET MDIOC PICT "@" @12,41 SAY "YEAR OF BAPTISM:" GET MYOB PICT "9999" @12,62 SAY "COMFIRMATION:" GET MYOC PICT "9999" @13,2 SAY "MARITAL STATUS:" GET MMSTATUS PICT "@!" @13,42 SAY "NEXT OF KIN:" GET MNKIN1 PICT "@!" @14.2 SAY "NEXT OF KIN:" GET MNKIN2 PICT "@!" @14.42 SAY "PASSPORT NO.:" GET MPDNO PICT "9999" @14,60 SAY "DATE:" GET MPDDATE @15,2 SAY "PLACE:" GET MPDP PICT "@!" @15,20 SAY "EXPIRY DATE:" GET MPDED @15,42 SAY "LAST PILGRIMAGE YEAR:" GET MLPY PICT "9999" @16,2 SAY "WHERE:" GET MLPW PICT "@!" @16,20 SAY "DURATION:" GET MLPD PICT "@!" @16,41 SAY "WANT ACCOMMODATION:" GET MACCOM PICT "!" @16.63 SAY "ON DRUG:" GET MONDRUG PICT "!" @17,2 SAY "DATE SUBMITTED:" GET MDSUB @17,26 SAY "QUALIFIED:" GET MQUALIFY PICT "!" @17.38 SAY "SELECTED:" GET MSELECT PICT "!" @17,50 SAY "APPROVED:" GET MAPPROVED PICT "!" @17,62 SAY "PARTICIPATED:" GET MPART PICT "!" @18,2 SAY "RETURN BACK:" GET MB PICT "!" @18,35 SAY "NAME OF SPOUSE:" GET MNOS PICT "@!"

PROCEDURE TITLE CLEAR

RETURN

SET CLOCK TO 1,60

@1,12 SAY DATE()

@2,24 TO 5,60 DOUBLE COLOR R+

@2,23 FILL TO 5,61 COLOR W+/B+

SET COLOR TO R+/B+

@3,27 SAY "OSUN STATE CHRISTIAN PILGRIMS"

@4,27 SAY " WELFARE BOARD, OSOGBO"

SET COLOR TO

@17,10 TO 20,70

@18,20 SAY "Use the UP and DOWN ARROW keys to make selection"

@19,20 SAY"

and press ENTER key

SET COLOR TO

SET COLOR I

RETURN

\*\*\*\*\*\*\*\*

PROCEDURE HEAD

SET COLOR TO W+/B+,,R+

CLEA

@0,8 SAY DATE()

SET CLOCK TO 0,62

@1,0 TO 1,19 DOUBLE

@1,61 TO 1,79 DOUBLE

@0,20 TO 3,60 DOUB

@1,25 SAY "OSUN STATE CHRISTIAN PILGRIMS"

@2,25 SAY " WELFARE BOARD,OSOGBO"

RETURN

\*\*\*\*\*\*\*\*

\* THIS IS FOR ADDING RECORD \*

\*\*\*\*\*\*\*\*\*

ANS="Y"

DO WHILE ANS="Y"

PROCEDURE ADDREC

DO HEAD

**USE PILG** 

@3,30 SAY "NEW APPLICATION"

@4,0 TO 4,79 DOUBLE

STORE 0 TO MFORMN

@5,2 SAY "FORM NO.:" GET MFORMN PICT "9999"

READ

IF MFORMN = 0

@15,10 SAY "NULL RECORD NOT ALLOWED! O.K!"

WAIT""

ELSE

1

LOCATE ALL FOR FORMN=MFORMN

#### IF FOUND()

@15,20 SAY "This Form has been sold, O.K"

@16,20 SAY "Press ENTER key...."

WAIT ""

#### **ELSE**

STORE 0 TO MAGE, MYOB, MYOC, MPDNO, MLPY

STORE SPACE(12) TO MSURNAME

STORE SPACE(20) TO MONAMES

STORE SPACE(25) TO MREADD

STORE SPACE(25) TO MPERADD

STORE CTOD(" / / ") TO MDOB

STORE SPACE(12) TO MHOME

STORE SPACE(12) TO MLG

STORE SPACE(10) TO MNATION

STORE SPACE(10) TO MSTATE

STORE SPACE(12) TO MOCCUPY

STORE SPACE(10) TO MSTATUS

STORE SPACE(30) TO MCHURCH

STORE SPACE(25) TO MCHURADD

STORE SPACE(12) TO MDENO

STORE SPACE(12) TO MCLG

STORE SPACE(10) TO MDIOC

STORE SPACE(10) TO MDIST

STORE SPACE(7) TO MMSTATUS

STORE SPACE(25) TO MNOS

STORE SPACE(25) TO MNKIN1

STORE SPACE(25) TO MNKIN2

STORE CTOD(" / / ") TO MPDDATE

STORE SPACE(10) TO MPDP

STORE CTOD(" / / ") TO MPDED

STORE SPACE(10) TO MLPW

STORE SPACE(10) TO MLPD

STORE SPACE(1) TO MACCOM

STORE SPACE(1) TO MONDRUG

STORE SPACE(1) TO MOUALIFY

STORE SPACE(1) TO MSELECT

STORE SPACE(1) TO MAPPROVED

STORE SPACE(1) TO MPART

STORE SPACE(1) TO MB

STORE CTOD(" / / ") TO MDSUB

DO DATA

READ

APPEND BLANK

REPLACE FORMN WITH MFORMN, AGE WITH MAGE, YOB WITH

MYOB, YOC WITH MYOC, PDNO WITH MPDNO, LPY WITH MLPY

REPLACE ONAMES WITH MONAMES, READD WITH

MREADD, PERADD WITH MPERADD, DOB WITH MDOB, HOME WITH MHOME, LG WITH MLG

REPLACE NATION WITH MNATION, STATE WITH MSTATE, OCCUPY WITH MOCCUPY, STATUS WITH MSTATUS, CHURCH WITH MCHURCH REPLACE DENO WITH MDENO, CLG WITH MCLG, DIST WITH

MDIST, DIOC WITH MDIOC, MSTATUS WITH MMSTATUS

REPLACE NOS WITH MNOS, NKIN1 WITH MNKIN1, NKIN2 WITH

MNKIN2, PDDATE WITH MPDDATE

REPLACE PDP WITH MPDP, PDED WITH MPDED, LPW WITH MLPW, LPD WITH MLPD, ACCOM WITH MACCOM, ONDRUG WITH MONDRUG REPLACE DSUB WITH MDSUB, QUALIFY WITH MQUALIFY, SELECT

WITH MSELECT, APPROVED WITH MAPPROVED

REPLACE PART WITH MPART, B WITH MB, CHURADD WITH

MCHURADD, SURNAME WITH MSURNAME

**ENDIF** 

**ENDIF** 

@20,20 TO 22,57

@21,22 SAY "More Applications? (Y/N)" GET ANS PICT "!"

READ

**ENDDO** 

**CLOSE DATABASE** 

SET COLOR TO

DO TITLE

RETURN

PROCEDURE MODIFREC

ANS="Y"

DO WHILE ANS="Y"

DO HEAD

**USE PILG** 

@3,30 SAY "EDIT APPLICATIONS"

@4.0 TO 4.79 DOUBLE

STORE 0 TO MFORMN

@5,2 SAY "FORM NO.:" GET MFORMN PICT "9999"

READ

IF MFORMN = 0

@15,10 SAY "NULL RECORD NOT ALLOWED! O.K"

WAIT""

ELSE

GO TOP

LOCATE ALL FOR FORMN=MFORMN

IF .NOT. FOUND()

@15,20 SAY "This Form dos not exist, O.K"

@16,20 SAY "Press ENTER key...."

WAIT ""

**ELSE** 

STORE AGE TO MAGE

```
REPLACE NOS WITH MNOS,NKIN1 WITH MNKIN1,NKIN2 WITH
MNKIN2.PDDATE WITH MPDDATE
   REPLACE POP WITH MPDEPOED WITH MPDED LPW WITH MEPW LPD
WITH MEPD, ACCOM WITH MACCOM, ONDRUG WITH MONDRUG -
     REPLACE DSUB WITH MDSUB, QUALIFY WITH MQUALIFY, SELECT 3.
WITH MSELECT, APPROVED WITH MAPPROVED
     REPLACE PART WITH MPART B WITH MB.CHURADD WITH
MCHURADD, SURNAME WITH MSURNAME
 ENDIF
ENDIF
@20,20 TO 22,57
@21,22 SAY "Edit More Forms? (Y/N)" GET ANS PICT "!"
READ
ENDDO
CLOSE DATABASE
SET COLOR TO
DO TITLE
RETURN
******
* THIS FOR EOUIRY*
************
PROCEDURE ENOREC2
ANS4="Y"
DO WHILE ANS4="Y"
DO SELECTOUT
DO HEAD
USE PILG
@5,26 SAY "EQUIRY ABOUT LOCAL GOVERNMENTS"
@6,0 TO 6,79 DOUBLE
STORE SPACE(12) TO MLG
@8,8 SAY "LOCAL GOVERNMENT:" GET MLG PICT "@!"
READ
IF MLG =SPACE(4)
@15.10 SAY "NULL RECORD NOT ALLOWED! O.K"
WAIT""
ELSE
STORE RECCOUNT() TO NUM
STORE 0 TO K
GO TOP
DO WHILE .NOT. EOF()
  LOCATE FOR LG=MLG
  IF FOUNDO
     K=K+1
     ENDIF
     SKIP
ENDDO
```

@10,8 SAY "NUMBER OF PILGRIMS FROM THIS LOCAL GOVERT.:"

STORE YOB TO MYOB

STORE YOC TO MYOC

STORE PDNO TO MPDNO

STORE LPY TO MLPY

STORE SURNAME TO MSURNAME

STORE ONAMES TO MONAMES

STORE READD TO MREADD

STORE PERADD TO MPERADD

STORE DOB TO MDOB

STORE HOME TO MHOME

STORE LG TO MLG

STORE NATION TO MNATION

STORE STATE TO MSTATE

STORE OCCUPY TO MOCCUPY

STORE STATUS TO MSTATUS

STORE CHURCH TO MCHURCH

STORE CHURADD TO MCHURADD

STORE DENO TO MDENO

STORE CLG TO MCLG

STORE DIOC TO MDIOC

STORE DIST TO MDIST

STORE MSTATUS TO MMSTATUS

STORE NOS TO MNOS

STORE NKIN1 TO MNKIN1

STORE NKIN2 TO MNKIN2

STORE PDDATE TO MPDDATE

STORE PDP TO MPDP

STORE PDED TO MPDED

STORE LPW TO MLPW

STORE LPD TO MLPD

STORE ACCOM TO MACCOM

STORE ONDRUG TO MONDRUG

STORE QUALIFY TO MQUALIFY

STORE SELECT TO MSELECT

STORE APPROVED TO MAPPROVED

STORE PART TO MPART

STORE B TO MB

STORE DSUB TO MDSUB

DO DATA

READ

REPLACE FORMN WITH MFORMN, AGE WITH MAGE, YOB WITH

MYOB, YOC WITH MYOC, PDNO WITH MPDNO, LPY WITH MLPY

REPLACE ONAMES WITH MONAMES, READD WITH

MREADD, PERADD WITH MPERADD, DOB WITH MDOB, HOME WITH MHOME, LG WITH MLG

REPLACE NATION WITH MNATION, STATE WITH MSTATE, OCCUPY

WITH MOCCUPY, STATUS WITH MSTATUS, CHURCH WITH MCHURCH REPLACE DENO WITH MDENO, CLG WITH MCLG, DIST WITH

MDIST.DIOC WITH MDIOC.MSTATUS WITH MMSTATUS

```
@10.60 SAY K
 @12,8 SAY "TOTAL NUMBER OF PILGRIMS:"
 @12.60 SAY NUM
ENDIF
@20,20 TO 22,59
@21,22 SAY "Are you O.K (Y/N)" GET ANS4 PICT "!"
ENDDO
CLOSE DATABASE
SET COLOR TO
DO ENOREC
RETURN
**********
*THIS IS THE SUBMENU FOR ENOURY*
***********
PROCEDURE ENQREC
DO WHILE .T.
SET COLOR TO W+/B+..R+
CLEAR
@4,20 TO 15,65 DOUBLE
@5.40 SAY "ENOUIRY"
@6,21 TO 6,64
@8,22 SAY "[1] ENQUIRE BY LOCAL GOVERT."
@9,22 SAY "[2] THOSE THAT NEED ACCOMMODATION"
@10,22 SAY "[3] THOSE ON DRUG"
@11,22 SAY "[4] THOSE THAT RETURN"
@12,22 SAY "[5] EXIT TO MAIN MENU"
STORE 0 TO CHOICE
@14,30 SAY "Enter your choice (1-5): "GET CHOICE PICT "9" RANGE 1,5
READ
DO CASE
     CASE CHOICE = 1
          DO ENQREC2
     CASE CHOICE = 2
          DO ENOPRE
     CASE CHOICE = 3
          DO ONDRUG
     CASE CHOICE = 4
        DO THOSEBACK
     CASE CHOICE = 5
          SET COLOR TO
          DO TITLE
          RETURN
     OTHERWISE
       LOOP
ENDCASE
ENDDO
SET COLOR TO
```

### DO DO TITLE RETURN

```
PROCEDURE ONDRUG
ANS4="Y"
DO WHILE ANS4="Y"
CLEAR
DO HEAD
DO SELECTOUT
USE PILG
@5,20 SAY "EQUIRY ABOUT THOSE ON DRUG/SPECIAL DIETS"
@6,0 TO 6,79 DOUBLE
```

STORE RECCOUNT() TO NUM

STORE 0 TO K

GO TOP

DO WHILE NOT. EOF()

IF ONDRUG="Y"

K=K+1

ENDIF

SKIP

ENDDO

@10,8 SAY "NUMBER OF PILGRIMS ON DRUG/SPECIAL DIET:"

@10,60 SAY K

@12,8 SAY "TOTAL NUMBER OF PILGRIMS:"

@12,60 SAY NUM

@20,20 TO 22,59

@21,22 SAY "Are you O.K (Y/N)" GET ANS4 PICT "!"

READ

ENDDO

CLOSE DATABASE

SET COLOR TO

DO ENQREC

RETURN

PROCEDURE THOSEBACK

ANS4="Y"

DO WHILE ANS4="Y"

DO SELECTOUT

DO HEAD

USE PILG

@5,20 SAY "EQUIRY ABOUT THOSE THAT RETURNED BACK"

@6,0 TO 6,79 DOUBLE

STORE RECCOUNT() TO NUM STORE 0 TO K

GO TOP

DO WHILE .NOT. EOF()

IF B = "Y"

```
K=K+1
     ENDIF
     SKIP
 ENDDO
 @10,8 SAY "NUMBER OF PILGRIMS THAT CAME BACK:"
 @10,60 SAY K
 @12,8 SAY "TOTAL NUMBER OF PILGRIMS:"
 @12,60 SAY NUM
@20,20 TO 22,59
@21,22 SAY "Are you O.K (Y/N)" GET ANS4 PICT "!"
READ
ENDDO
CLOSE DATABASE
SET COLOR TO
DO ENQREC
RETURN
PROCEDURE ENQPRE
ANS4="Y"
DO WHILE ANS4="Y"
DO SELECTOUT
DO HEAD
USE PILG
@5,20 SAY "EQUIRY ABOUT THOSE THAT NEED ACCOMMODATION"
@6,0 TO 6,79 DOUBLE
 STORE RECCOUNT() TO NUM
 STORE 0 TO K
GO TOP
DO WHILE .NOT. EOF()
   IF ACCOM="Y"
      K=K+1
     ENDIF
     SKIP
ENDDO
@10,8 SAY "NUMBER OF PILGRIMS THAT NEEDS ACCOMMODATION:"
 @10,60 SAY K
@12,8 SAY "TOTAL NUMBER OF PILGRIMS:"
@12,60 SAY NUM
@20,20 TO 22,59
@21,22 SAY "Are you O.K (Y/N)" GET ANS4 PICT "!"
READ
ENDDO
CLOSE DATABASE
SET COLOR TO
DO ENOREC
RETURN
```

```
*THIS IS FOR REPORT*
PROCEDURE SELECTOUT
SET ALTERNATE ON
STORE 0 TO CCHOICE
STORE SPACE(12) TO MFILE
CLEA
@5,16 TO 20,64 PANEL
@7,35 SAY "OUTPUT MENU"
@8,17 TO 8,63 DOUB
@12,25 SAY "[1]...SEND OUTPUT TO SCREEN"
@14,25 SAY "[2]...SEND OUTPUT TO PRINTER"
@16,25 SAY "[3]...SEND OUTPUT TO FILE"
@18,30 SAY "Enter choice (1-3): " GET CCHOICE PICT "9" RANGE 1,3
READ
IF CCHOICE = 1
     SET DEVICE TO SCREEN
ELSE
IF CCHOICE = 2
     SET DEVICE TO PRINTER
 ELSE
 IF CCHOICE = 3
     @19,25 SAY "ENTER FILENAME: "GET MFILE PICT "@!"
     SET DEVICE TO FILE MFILE
 ENDIF
 ENDIF
ENDIF
RETURN
*****
```